# **Rancang Bangun Program Koreksi Lembar Jawab Komputer untuk Tryout Ujian Nasional Tingkat SMA**

**Jati Sasongko Wibowo** Fakultas Teknologi Informasi, Universitas Stikubank email: jatisw@gmail.com

### **Abstrak**

Ujian nasional sebagai salah satu standarisasi pendidikan di Indonesia dilaksanakan bagi seluruh pelajar di mulai dari tingkat dasar, tingkat menengah sampai dengan tingkat atas. Pelaksanaan ujian nasional ini menggunakan media lembar jawab komputer yang formatnya telah ditentukan dari pusat dan didistribusikan ke sekolah di seluruh wilayah pelosok tanah air. Agar siswa tidak mengalami ketakutan dalam menghadapi ujian nasional tersebut perlu dilakukan tryout. Untuk melakukan tryout perlu sebuah aplikasi yang digunakan untuk proses koreksi lembar jawab komputer. Dalam penelitian ini dirancang dan dibangun sebuah aplikasi koreksi ljk. Metode yang digunakan dalam pembuatan aplikasi koreksi ljk ini yaitu template matching, suatu metode yang dilakukan dengan cara membandingkan hasil isian ljk dengan master template ljk. Hasil dari perbandingan ini kemudian disimpan dalam sebuah database dan dapat digunakan untuk menganalisa hasil tryout. Aplikasi ini dapat digunakan oleh sekolah-sekolah yang akan melakukan tryout, untuk mempersiapkan siswa dalam menghadapi ujian nasional.

**Kata kunci:** ljk, lembar jawab komputer, tryout ujian nasional

### **PENDAHULUAN**

Beberapa tahun terakhir ini telah dikembangkan otomatisasi pemrosesan form isian data menggunakan Lembar Jawab Komputer (LJK). Otomatisasi tersebut diperlukan karena jumlah data atau kuisioner yang besar menyebabkan kebutuhan akan efisiensi pemrosesan mutlak diperlukan. LJK dibaca dan diproses menggunakan piranti yang disebut Optical Mark Reader (OMR) yaitu sejenis pemindai khusus yang dapat mendeteksi tanda pada lembar jawab. Tanda tersebut berupa bulatan hitam yang dibuat oleh pengisi jawaban menggunakan pensil, pada umumnya jenis pensil 2B. OMR tersebut dapat mendeteksi letak tanda tersebut untuk kemudian disimpan informasinya dan diproses lebih lanjut, yaitu dapat berupa penghitungan jumlah jawaban tertentu atau dapat juga dilakukan pencocokan

jawaban dengan kunci jawaban yang telah tersedia.

Piranti OMR yang beredar dipasaran memiliki kisaran harga yang tinggi sedangkan kebutuhan akan piranti OMR saat ini tidak hanya pada institusi besar, tetapi juga institusi menengah maupun kecil. Biaya pengadaan OMR dapat memberatkan anggaran atau bahkan tidak terjangkau. (Rahman A, 2011)

Selama ini, pemeriksaan lembar jawab komputer memerlukan alat pemindai khusus yang memiliki teknologi Optical Mark Reader (OMR) sehingga memungkinkan pemeriksaan 1500-10000 lembar jawab komputer per jam. Selain kelebihan dari segi kecepatan dalam pemrosesan, ada beberapa kekurangan yang muncul dengan penggunaan teknologi OMR, yaitu:

a. diperlukan biaya yang mahal untuk

pencetakan lembar jawab komputer dan pembelian scanner OMR sehingga hanya pihak tertentu saja yang dapat menggunakannya.

- b. diperlukan kertas dengan ketebalan tertentu dalam pencetakan lembar jawab komputer.
- c. diperlukan alat tulis khusus yang digunakan untuk pengisian lembar jawab komputer .
- d. walaupun dibutuhkan, sistem dengan teknologi OMR tidak tepat untuk diterapkan pada institusi berskala kecil (Rahmat MA, 2003)

Dari kekurangan yang ada pada teknologi omr tersebut, maka perlu dirancang suatu aplikasi yang dapat digunakan tanpa harus menggunakan scanner omr, juga tidak menggunakan kertas dengan ketebalan tertentu, serta tidak menggunakan alat tulis khusus. Sehingga peneliti mencoba untuk membuat aplikasi dengan kriteria tersebut dengan studi kasus pada media lembar jawab komputer untuk tryout ujian nasional tingkat sma.

## **PERUMUSAN MASALAH**

Dari latar belakang yang telah dijelaskan pada latar belakang maka dapat dibuat perumusan masalah sebagai berikut:

- a. Bagaimana merancang dan membangun sebuah aplikasi yang fungsinya untuk mengkoreksi lembar jawab komputer dan hasilnya disimpan didalam database dan digunakan untuk tryout ujian nasional
- b. Bagaimana aplikasi ini dapat menganalisis hasil tryout ujian nasional agar dapat dilakukan evaluasi dari hasil belajar siswa.

## **TUJUAN DAN MANFAAT PENELITIAN**

Tujuan dari penelitian ini:

- a. Menghasilkan aplikasi yang dapat digunakan untuk mengkoreksi lembar jawab komputer khususnya pada tryout ujian nasional tingkat sma
- b. Menghasilkan aplikasi yang dapat digunakan untuk menganalisa hasil tryout ujian nasional untuk mengevaluasi hasil belajar siswa agar lebih siap menghadapi

ujian nasional.

Sedangkan manfaat dari penelitian ini:

Aplikasi ini dapat digunakan oleh sekolah untuk melakukan tryout ujian nasional agar siswa lebih siap dalam menghadapi ujian nasional.

# **TINJAUAN PUSTAKA**

Pada teknologi OMR, ekstraksi data dilakukan bersamaan dengan pemindaian. Pemindaian tersebut dilakukan dengan bantuan penanda tambahan pada tepi Dokumen Bertanda Jawaban (DBJ) / LJK, sehingga dibutuhkan alat pemindai khusus. Berbeda dengan teknologi OMR, bila proses pemindaian menggunakan pemindai biasa, DBJ yang telah melalui proses pemindaian dapat dianggap sebagai suatu citra. Selanjutnya, untuk mengekstrak data dari citra tersebut perlu dilakukan analisis piksel terhadap keberadaan bagian bertanda. Untuk mempermudah analisis piksel, daerah bertanda harus didefinisikan pada saat pembuatan DBJ. Penelitian tentang DMR dilaksanakan di Laboratorium Grafik dan Intelegensia Buatan (GAIB) Departemen Teknik Informatika Institut Teknologi Bandung (ITB) dengan mendapat dukungan dari LPPM-ITB dan menjadi salah satu Riset Unggulan ITB 2002-2003. Analisis yang dilakukan meliputi pemilihan strategi akuisisi informasi dari DBJ yang telah diisi dan pemilihan struktur data yang digunakan pada DMR. ( Rahmat MA, 2003)

Untuk menjembatani antara pengguna yang kurang familiar dengan komputer dalam rangka memasukan data biasanya digunakan Lembar Jawaban Komputer (LJK) yang berisi daftar pilihan yang diisi dengan cara menghitamkan pilihan yang sesuai menggunakan pensil 2B, yang selanjutnya informasi dalam LJK pindah ke dalam Personal Komputer (PC) dengan scanner LJK. sedangkan institusi atau perorangan yang memiliki LJK masih jarang karena harga yang cukup mahal, sehingga perlu diwujudkan hardware/software sistem pengoreksi Lembar Jawab Kompuer menggunakan printer merek Canon BJC-265SP yang telah dimodifikasi sebagai media untuk mempermudah dan mempercepat dalam mengoreksi lembar jawab komputer, sehingga hasil dari LJK tersebut dapat disimpan di PC (Personal Komputer) kemudian dicetak. (Subandono D, 2007)

Otomatisasi pemrosesan form isian data menggunakan Lembar Jawab Komputer (LJK) dewasa ini diperlukan karena jumlah data yang yang semakin meningkat. Beberapa tahun ini dikembangkan perangkat pemeriksa lembar jawab yang ekonomis namun tidak mengurangi keakuratan pemeriksaan jawaban, yaitu Digital Mark Reader (DMR), yang menggunakan pemindai sebagai pembaca LJK. Pemrosesan data hasil pembacaan pemindai memerlukan prianti lunak khusus. DMR menggunakan format khusus untuk layout form LJK yang hanya bisa dibaca oleh software DMR. Format LJK yang lebih umum dan terstandar dapat disusun menggunakan dokumen eXtensible Markup Language (XML).Dengan format ini diharapkan data hasil pengolahan LJK dapat dimanfaatkan secara lebih luas. Penelitian dilakukan dengan cara mengembangkan suatu sistem pembaca lembar jawab komputer dengan format XML. (Rahman A, 2011)

Digital Mark Reader (DMR) adalah sebuah software yang dikembangkan di Laboratorium Grafika dan Intelegensia Buatan (GAIB) Teknik Informatika ITB sebagai riset unggulan yang didukung oleh LPPM ITB. DMR dikembangkan dengan latar belakang masih sulitnya mendapatkan mesin dan software untuk memproses data ujian pilihan ganda, kuesioner, maupun registrasi yang efisien. Selain itu, harga mesin dan biaya operasionalnya juga masih terhitung cukup mahal. DMR memiliki dua bagian penting, yaitu DMR-Editor (DMR-e) dan DMR Extractor (DMR-x). (Budiarti, 2005)

### **METODE PENELITIAN**

Dalam penelitian ini menggunakan metode Penelitian dan Pengembangan yang dilakukan untuk menghasilkan produk aplikasi. Adapun langkah-langkah penelitian dan pengembangan menurut Sugiyono (dalam Wibowo, 2012) adalah :

1. Potensi dan masalah

Dalam penelitian ini masalah yang ada yaitu bagaimana dapat membuat aplikasi koreksi ljk yang dapat digunakan untuk memudahkan dalam seleksi penerimaan mahasiswa baru dari hasil tes yang menggunakan ljk.

2. Mengumpulkan Informasi dan Studi Literatur

Pengumpulan informasi studi literature yang dilakukan dengan mengembangkan dari referensi-referensi yang telah ada, dan dituangkan dalam tinjauan pustaka.

3. Desain Produk

Desain produk yang dilakukan dengan menggunakan tool uml seperti use case diagram, class diagram. Dan juga menggunakan tool flowchart.

4. Validasi Desain

Dalam penelitian ini validasi desain dilakukan dengan *forum group discussion* antara tim peneliti, dan calon pengguna aplikasi ljk sebagai masukan kebutuhan sistem yang diperlukan.

5. Perbaikan Desain

Perbaikan desain dilakukan terutama penambahan fitur-fitur aplikasi sebagai fasilitas untuk meningkatkan kinerja dari aplikasi ljk.

6. Uji Coba Produk

Uji coba produk dilakukan dengan mencoba langsung dengan memasukkan form ljk dalam alat scanner dan hasilnya dibandingkan dengan master template ljk.

7. Revisi Produk

Dalam revisi produk yang perlu dilakukan terutama pada kemudahan dalam penggunaan aplikasi ljk dan keakuratan aplikasi ljk.

8. Ujicoba Pemakaian

Uji coba produk dilakukan sama dengan uji coba sebelumnya yaitu dengan mencoba langsung dengan memasukkan form ljk dalam alat scanner dan hasilnya dibandingkan dengan master template ljk.

9. Revisi Produk

Revisi produk ini dilakukan, apabila dalam perbaikan kondisi nyata terdapat kekurangan dan kelebihan. Dalam uji pemakaian, sebaiknya pembuat produk selalu mengevaluasi bagaimana kinerja produk dalam hal ini adalah sistem kerja.

Dalam revisi produk seperti revisi produk sebelumnya yaitu pada kemudahan dalam penggunaan aplikasi ljk dan keakuratan aplikasi ljk.

## 10. Pembuatan Produk Masal

Pembuatan produk masal ini dilakukan apabila produk yang telah diujicoba dinyatakan efektif dan layak untuk diproduksi masal.

Pembuatan produk masal dilakukan dengan mengimplementasikan pada sekolahsekolah yang ingin mengadakan tryout ujian nasional bagi siswa-siswinya.

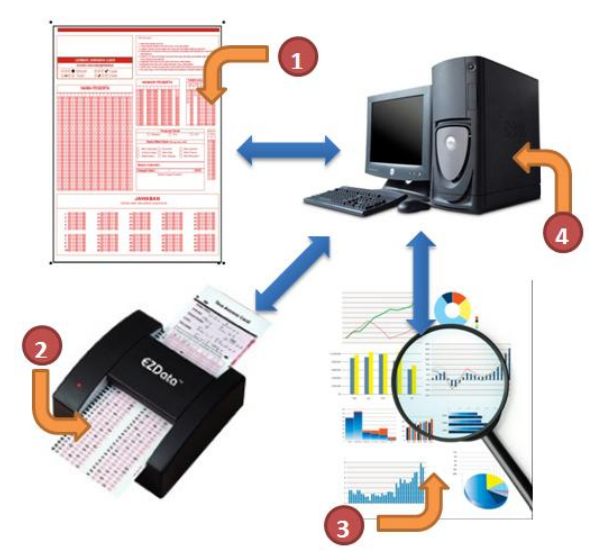

**Gambar 1.** Logical Proses Sistem Koreksi LJK

Penelitian ini dimulai dari pembuatan form atau template lembar jawab komputer. Template ini dapat dibuat dengan software image editor, seperti photoshop, coreldraw, dan sebagainya. Template ini mengakomodir semua informasi yang berkaitan dengan informasi untuk tryout ujian nasional. Diantaranya informasi tentang nama peserta, nomor peserta, tanggal lahir, nama mata kuliah, paket soal, jawaban. Untuk segmen nama peserta dibuat untuk mewakili huruf a sampai dengan z dengan jumlah karakter 20. Nomor peserta terdiri dari angka 0 sampai dengan 9 dengan jumlah karakter 9 dan

diantaranya menggunakan tanda minus. Mata ujian diwakili dengan lingkaran dengan informasi nama mata ujian dalam bentuk 1 kolom 5 baris. Untuk paket soal terdiri dari angka 0 sampai dengan 9 dengan jumlah karakter 2. Pada segmen jawaban terdiri dari huruf a sampai dengan e dengan jumlah 50 baris soal. Template ini kemudian disimpan dalam bentuk file image dengan format .tif dan disimpan dalam sebuah direktori yang nantinya akan diakses pada saat proses koreksi ljk. Tampilan template yang digunakan untuk penelitian ini seperti tampak pada gambar 1.

|                                                  | DINAS PENDIDIKAN NASIONAL                                |                                              |                                                                                                    | PETUNJUK PENGISIAN<br>1. bilef: hørva dengen pensil 28 |                                                                                                    |        |                                      |                   |
|--------------------------------------------------|----------------------------------------------------------|----------------------------------------------|----------------------------------------------------------------------------------------------------|--------------------------------------------------------|----------------------------------------------------------------------------------------------------|--------|--------------------------------------|-------------------|
|                                                  | <b>UJIAN NASIONAL</b>                                    |                                              | 2. Lembar Jawaban ini tidak boleh kotoran, basah, robek, alau terlipet<br>Jika salah, hapus sebersih mungkin dengan karet penghapus kemudian hitamkan |                                                        |                                                                                                    |        |                                      |                   |
|                                                  | <b>TAHUN PELAJARAN 2011/2012</b>                         |                                              |                                                                                                    | bulatan yang menurut Anda benar                        |                                                                                                    |        |                                      |                   |
|                                                  | LEMBAR JAWABAN UJIAN NASIONAL                            |                                              | 4                                                                                                    |                                                        | Tulislah Nama Peserta, Nomor Peserta dan Tanggal Lahir pada kotak yang disediakan,<br>lalu hitamkan bulatan di bawahnya sesuai dengan huruf dan angka di atasnya |        |                                      |                   |
|                                                  | Contoh cara menghitamkan                                 |                                              | ß.                                                                                                    |                                                        | Hitamkan bulatan pada kolom Nama Mata Ujian yang sedang diujikan.<br>Tulislah Paket Soal pada kolom yang disedakan, lalu hitamkan bulatan di bawahnya            |        |                                      |                   |
| ை⊚ை●<br>BENAR                                    | ®®©®®                                                    | Salah                                        |                                                                                                    | sesuai denoan anaka di atasriva.                       |                                                                                                    |        |                                      |                   |
| (0, 0, 0, 0, 0)<br>Salah                         | @@@@@                                                    | Salah                                        | yang disediakan                                                                                                    |                                                        | Tulislah Nama Sekolah, Tanggal Ujian dan Bubuhkan Tanda Tangan Anda pada kotak                                                                                   |        |                                      |                   |
|                                                  | NAMA PESERTA                                             |                                              |                                                                                                    | Nomor Peserta                                          |                                                                                                    |        | Tanggal Lahir                        |                   |
| のののののののののののののののののののの                             |                                                          |                                              |                                                                                                    |                                                        |                                                                                                    |        | Bln<br>Tol                           |                   |
|                                                  |                                                          |                                              | ⊙⊙                                                                                                    |                                                        | രിരി©                                                                                                    |        | (*) (*) (*) (*) (*)                  |                   |
|                                                  | 00000000000000000000                                     |                                              | രൈ                                                                                                    | നനന                                                    | രിരിര                                                                                                    |        | 000000                               |                   |
|                                                  |                                                          |                                              | ②②                                                                                                    | ② ② ②                                                  | මුමුම                                                                                                    | ☺      | (2)(2)                               | $(2)$ $(2)$ $(3)$ |
|                                                  | 0000000000000000000                                      |                                              | 60                                                                                                    | ගගග                                                    | രിരിര                                                                                                    | 0      | 00                                   | ののの               |
|                                                  | ®®®®®®®®®®®®®®®®®®®®                                     |                                              | ⊚⊚                                                                                                    | 000                                                    | രിരിര                                                                                                    | ⊛      | ⊛                                    | கை                |
|                                                  | 000000000000000000000                                    |                                              | 6 G                                                                                                    | 000                                                    | രിരിര                                                                                                    | ⊚      | 6                                    | © © ©             |
|                                                  | 1999999999999999999999<br>00000000000000000000           |                                              | (6) (6)<br>0 O                                                                                                    | 000<br>000                                             | 回回の<br>団のに                                                                                                    | ⊛<br>0 | ⊙<br>Θ                               | 600<br>ののの        |
|                                                  | ,,,,,,,,,,,,,,,,,,,,                                     |                                              | (8) ®                                                                                                    | 000                                                    | 000                                                                                                    | ◉      | ®                                    | 000               |
|                                                  | (6666866666666666666666                                  |                                              | இடு                                                                                                    | (0,0,0)                                                | මඟල                                                                                                    | ⊚      | ⋒                                    | ののの               |
|                                                  |                                                          |                                              |                                                                                                    |                                                        | Nama Mata Ujian                                                                                                    |        |                                      |                   |
|                                                  |                                                          |                                              |                                                                                                    |                                                        | (Hitamkan salah satu)                                                                                                    |        |                                      |                   |
|                                                  |                                                          |                                              | Bahasa Indonesia                                                                                                    |                                                        |                                                                                                    |        |                                      |                   |
|                                                  |                                                          |                                              | Bahasa Inggris                                                                                                    |                                                        |                                                                                                    |        |                                      |                   |
| ©©©©©©©©©©©©©©©©©©©<br>00000000000000000000      |                                                          |                                              |                                                                                                    |                                                        | () Matematika (Teknologi, Kesehatan & Pertanian)<br>Matematika (Pariwisata, Seni & Kerajinan, Teknologi                                                          |        |                                      |                   |
| R R R R R B B B B B C B B B B B B B C B          |                                                          |                                              |                                                                                                    |                                                        | Kerumahtanggasen, Pekerisan Sosial & Adm. Perkantoran)                                                                                                    |        |                                      |                   |
| 000000000000000000000                            |                                                          |                                              |                                                                                                    |                                                        | Malematika (Akuntansi & Penjualan)                                                                                                    |        |                                      |                   |
| 00000000000000000000                             |                                                          |                                              | Nama SMK :                                                                                                    |                                                        |                                                                                                    |        |                                      |                   |
| 0000000000000000000000                           |                                                          |                                              | Tanggal Ulian:                                                                                                    |                                                        |                                                                                                    |        |                                      |                   |
| 000000000000000000000000<br> MMMMMMMMMMMMMMMMMMM |                                                          |                                              |                                                                                                    |                                                        | Tanda Tangan Peserta                                                                                                    |        |                                      |                   |
| 000000000000000000000000                         |                                                          |                                              |                                                                                                    |                                                        |                                                                                                    |        |                                      |                   |
| 000000000000000000000                            |                                                          |                                              |                                                                                                    |                                                        |                                                                                                    |        |                                      |                   |
| 00000000000000000000                             |                                                          |                                              |                                                                                                    |                                                        |                                                                                                    |        |                                      |                   |
|                                                  | JAWABAN (Hitamkan salah satu pilihan jawaban yang benar) |                                              |                                                                                                    |                                                        |                                                                                                    |        |                                      |                   |
| 1.00000                                          | $11.$ (A) (B) (C) (C) (C)                                | 21. <b>A</b> $\circ$ $\circ$ $\circ$ $\circ$ |                                                                                                    |                                                        | 31. (A) (B) (D) (D)                                                                                                    |        | 41. (6) © © ©                        |                   |
| $2.$ (A) $\circledcirc$ (O) $\circledcirc$ )     | $12.$ (A) (B) (C) (D) (E)                                | 22 (A) (B) (C) (D) (E)                       |                                                                                                    |                                                        | 32. (A) (B) (C) (D) (E)                                                                                                    |        | 42. (4) (6) (6) (6) (6)              |                   |
| $3.$ (A) $\oplus$ $\oplus$ $\oplus$ $\oplus$     | $13.$ (A) $\oplus$ $\oplus$ $\oplus$ $\oplus$            | 23. A B C B B                                |                                                                                                    |                                                        | 33. (A) (B) (C) (E)                                                                                                    |        | $43.$ (A) (B) $\circledcirc$ (C) (E) |                   |
| 4.00000                                          | 14. (A) (B) (B) (B)                                      | 24.AB©@®                                     |                                                                                                    |                                                        | 34.@@@@@                                                                                                    |        | 44.ABOOB                             |                   |
|                                                  |                                                          |                                              |                                                                                                    |                                                        |                                                                                                    |        |                                      |                   |
| $5.$ (A) (B) (C) (E)                             | $15.$ (A) (B) (C) (C) (E)                                | 25. (A) (B) (C) (D) (E)                      |                                                                                                    |                                                        | 35. (A) (B) (C) (D) (D)                                                                                                    |        | 45. (A) (B) (C) (E)                  |                   |
| $6.$ (A) $6$ ) $6$ ) $6$ )                       |                                                          |                                              |                                                                                                    |                                                        |                                                                                                    |        |                                      |                   |
|                                                  | 16. (A) (B) ©) ©)                                        | 28. (A) (B) ©) ©)                            |                                                                                                    |                                                        | 36. @ @ @ @ @                                                                                                    |        | 46.AOOOO                             |                   |
| 7. ④⑤⑥⑥                                          | $17.$ (A) (B) $\circledcirc$ (C) (E)                     | 27. (A) (B) (C) (E)                          |                                                                                                    |                                                        | 37. (A) (B) (C) (E)                                                                                                    |        | 47. (A) (B) (C) (E)                  |                   |
| 8. குடுகு ெ                                      | 18.00000                                                 | 28. A ® © ® ©                                |                                                                                                    |                                                        | 38.40 ⑥ ⑦ ⑧                                                                                                    |        | 48. A B © © ©                        |                   |
| $9.$ (A) $(0)$ (D) $(0)$                         | $19.$ (A) (B) (C) (D) (E)                                | 29. (A) (B) (C) (D) (E)                      |                                                                                                    |                                                        | 39. (A) (B) (C) (E)                                                                                                    |        | 49.00000                             |                   |
| $10.$ (A) (B) (C) (D) (E)                        | 20. (A) (B) (C) (D) (E)                                  | 30. (A) (B) (C) (D) (E)                      |                                                                                                    |                                                        | 40. (A) (B) (C) (D) (E)                                                                                                    |        | $60.$ (A) $(6)$ (C) $(6)$            |                   |

**Gambar 2.** Form Master template LJK

Sistem yang akan dibangun ini tahapan yang dilakukan secara berurutan menurut prosesnya sebagai berikut:

- 1. Merancang form atau template lembar jawab komputer
- 2. Menyimpan ljk dalam bentuk file image dengan format .tif
- 3. Mencetak ljk
- 4. Mengisi ljk
- 5. Menscan ljk
- 6. Menyimpan hasil scan ljk di dalam direktori
- 7. Memuat hasil scan ke aplikasi
- 8. Memuat master template ljk
- 9. Membandingkan hasil scan dengan master template ljk
- 10. Menyimpan hasil perbandingan ljk
- 11. Menampilkan hasil perbandingan ljk

Template matching adalah suatu teknik untuk menemukan suatu bagian dari citra yang cocok dengan citra template atau citra pola yang dicari. Metode sederhana yang umum digunakan adalah Linear Spatial Filtering. Langkah pertama yaitu menentukan citra template yang akan dicari, dinotasikan sebagai T. Citra tersebut dapat diambil dari citra yang akan dicari atau citra lain. Kemudian citra yang akan dicari kesesuaiannya dengan T, dinotasikan sebagai citra S. Untuk setiap nilai piksel dalam S atau S(x,y) akan dicari selisihnya dengan setiap nilai piksel dalam T(xt,yt). x,y dan xt,yt adalah koordinat posisi piksel (Ballard dan Christopher, 1982). Semakin kecil selisihnya maka semakin tepat kesesuaian citranya. (Rahman, A., 2011)

#### **PERANCANGAN**

#### **Perancangan Sistem**

Tool yang digunakan dalam perancangan sistem ini menggunakan tool uml, diantaranya use case diagram dan class diagram. Pada use case diagram digambarkan bahwa user atau pengguna sistem dapat melakukan beberapa hal, diantaranya: membuat template ljk, mencetak template menentukan area berdasarkan segmen, men-scan ljk hasil isian, memuat ljk hasil scan, memuat master template ljk, membandingkan master template ljk dengan ljk hasil isian, menyimpan dan menampilkan hasil perbandingan.

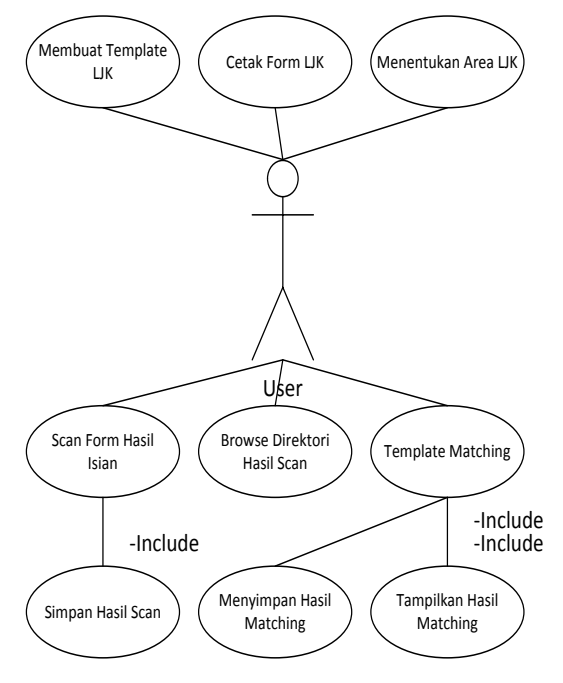

**Gambar 3.** Use Case Sistem LJK

Pada class diagram digambarkan bahwa nama class menggunakan nama ljk, dan atributatribut yang digunakan dalam class diagram diantaranya nama peserta tes, nomor peserta, asal sekolah, tanggal ujian, pilihan mata ujian, paket soal, no jawaban dari no 1 s.d. no 50. Sedangkan operasi yang digunakan meliputi mencari template ljk, memuat template, membandingkan template, menyimpan dan menampilkan hasil perbandingan template.

| lik                  |  |  |  |  |
|----------------------|--|--|--|--|
| - Nama               |  |  |  |  |
| - Nomor<br>- Sekolah |  |  |  |  |
| - Tanggal            |  |  |  |  |
| - Matauji            |  |  |  |  |
| - Paket              |  |  |  |  |
| $-1$                 |  |  |  |  |
| - 2                  |  |  |  |  |
|                      |  |  |  |  |
| - 49                 |  |  |  |  |
| - 50                 |  |  |  |  |
| + Cari()             |  |  |  |  |
| + Load()             |  |  |  |  |
| + Matching()         |  |  |  |  |
| + Simpan()           |  |  |  |  |
| + Tampil()           |  |  |  |  |

**Gambar 4.** Class Diagram Sistem LJK

#### **Perancangan Tabel**

Tabel yang digunakan meliputi informasi yang berada pada form ljk diantaranya nama peserta dengan type data varchar(50), nomor peserta dengan type data varchar(12), asal sekolah dengan type data varchar(50), pilihan mata uji dengan type data(8), paket soal dengan type data varchar(1), dan mata uji dengan type data varchar(2). Dan pada data jawaban mempunyai type data varchar(1). Tabel 1 menggambarkan rancangan tabel yang digunakan dalam aplikasi ljk. Pada tabel satu juga digunakan pengindeksan pada setiap field yang ada pada tabel 1, kecuali pada field jawaban dari no 1 sampai dengan 5. Penggunaan indeks ini diperlukan karena dengan jumlah data yang banyak akan mengakibatkan pengaksesan data menjadi lambat.

### **Tabel 1.** Perancangan Database / Tabel Tryout Ujian Nasional Tingkat SMA

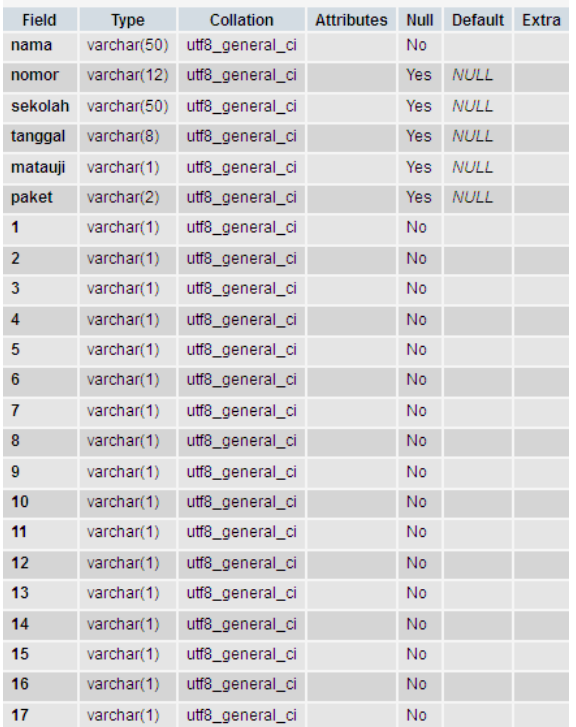

# **Perancangan Form Isian Ljk dalam Bentuk Vertikal**

Dari desain form untuk isian ljk pada gambar 5 proses yang perlu dilakukan yaitu mengidentifikasi area segmen dari huruf a sampai dengan huruf z yang dimulai dari lingkaran paling kiri atas sampai dengan lingkaran paling kanan bawah. Setelah ditentukan areanya berikutnya menentukan segmen orientasi tata letak lingkaran dengan huruf a sampai pada lingkaran dengan huruf z, apakah horizontal atau vertical. Dari gambar 5 terlihat bahwa orientasi bentuknya vertikal. Berikutnya menentukan bentuk yang digunakan untuk memberikan tanda pada huruf yang dipilih apakah bentuknya bulat atau kotak atau lainnya. Dilihat dari gambar 5 kelihatan bahwa bentuknya lingkaran atau bubble.

Berikutnya menentukan apakah isian yang akan digunakan bentuknya satu pilihan atau dua pilihan atau lebih dalam satu baris vertikal. Dan yang digunakan dalam aplikasi ini hanya satu pilihan. Selanjutnya menentukan ketebalan dari arsiran jawaban dengan melihat kadar kehitamannya dengan batasan nilai antara 0 sampai dengan 100. Dimana nilai 0 adalah warna putih dan nilai seratus adalah hitam.

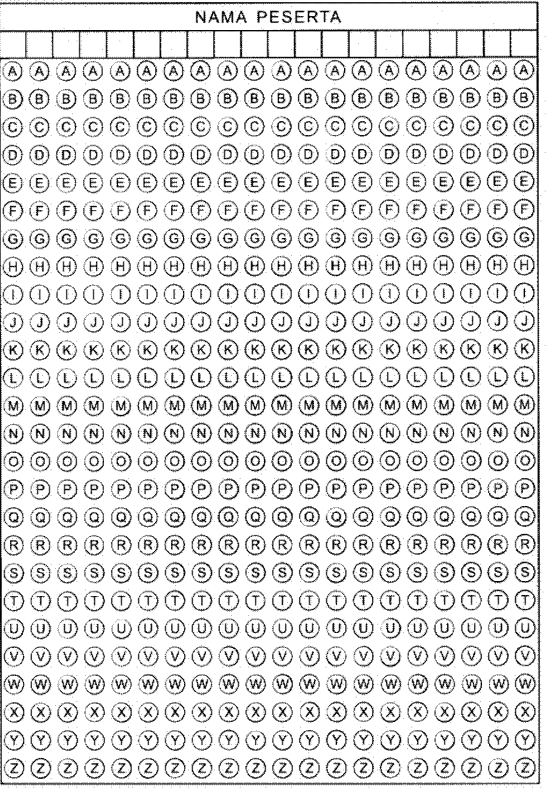

# **Gambar 5.** Perancangan Bentuk Isian LJK dalam Segmen Nama Peserta

Dan selanjutnya dilihat dari desain pilihan jawabannya yang menggunakan lingkaran dengan huruf a sampai dengan lingkaran dengan huruf z dalam satu kolom, jumlah karakter yang dibutuhkan untuk sebuah nama sebanyak 20 karakter maka perulangannya sejumlah 20 kali. Juga dengan melihat desain dari gambar 5 jumlah barisnya dalam satu segmen sejumlah 26 baris maka perulangan juga 26.

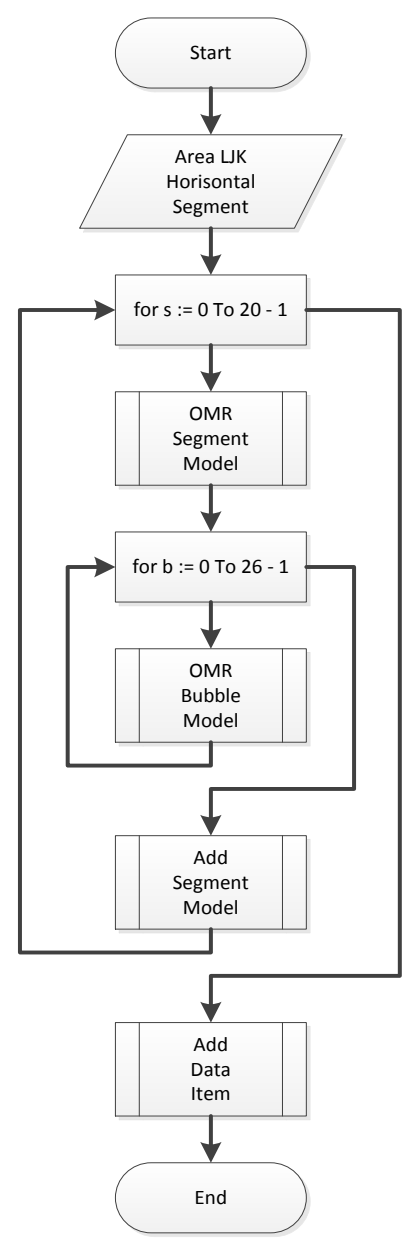

**Gambar 6.** Flowchart Proses dalam Form Isian no 1 sampai 5 dengan format vertikal

# **Nama**

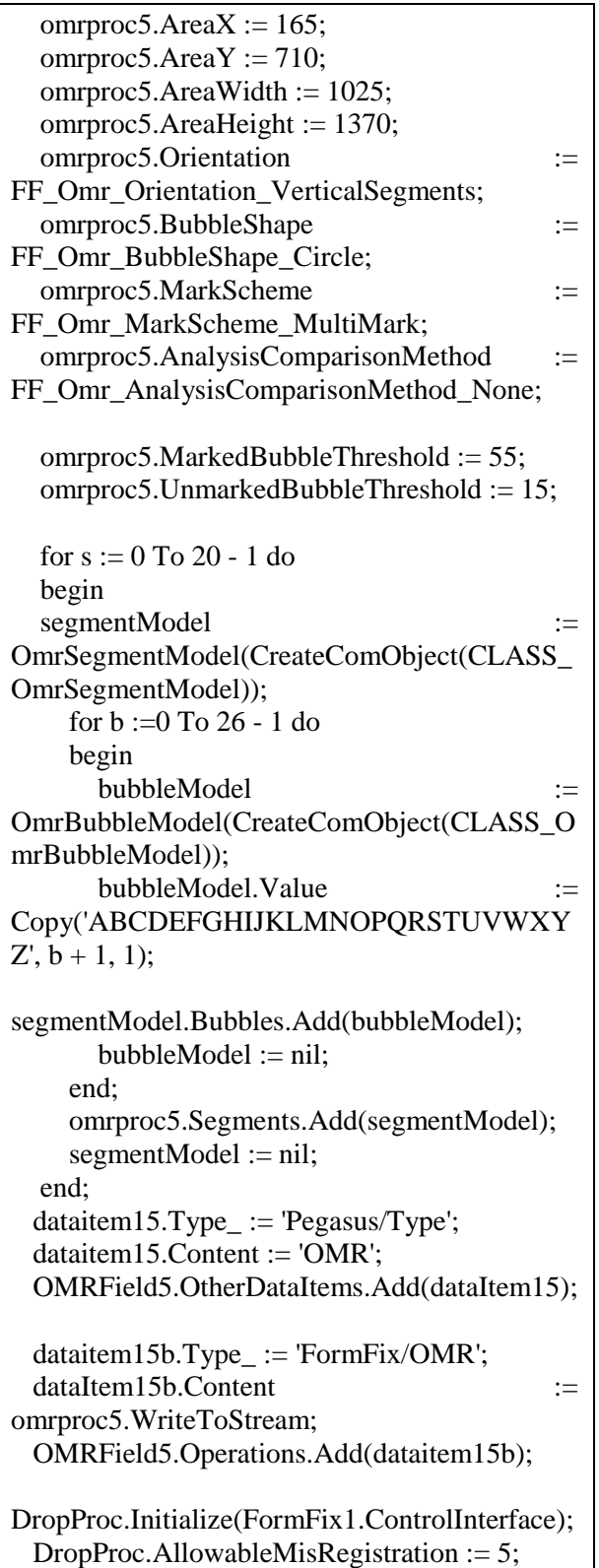

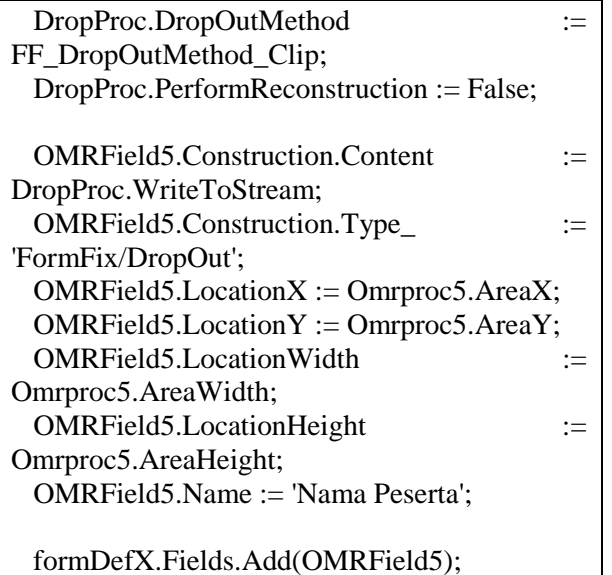

## **Perancangan Form Isian Ljk dalam Bentuk Horisontal**

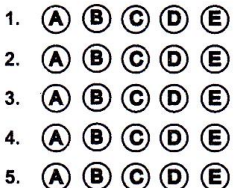

#### **Gambar 7.** Perancangan Bentuk Isian LJK dalam segmen no 1 sampai dengan no 5 dalam bentuk horisontal

Sama halnya dengan bentuk horizontal dari desain form untuk isian ljk pada gambar 7 proses yang perlu dilakukan yaitu mengidentifikasi area segmen untuk no 1 sampai dengan 5 yang dimulai dari huruf a dalam lingkaran paling kiri atas sampai dengan huruf e dalam lingkaran paling kanan bawah. Setelah ditentukan areanya berikutnya menentukan segmen orientasi tata letak huruf a sampai dengan e, apakah horizontal atau vertical. Dari gambar 7 terlihat bahwa orientasi bentuknya horizontal. Berikutnya menentukan bentuk yang digunakan untuk memberikan tanda pada huruf yang dipilih apakah bentuknya bulat atau kotak atau lainnya. Dilihat dari gambar 7 kelihatan bahwa bentuknya lingkaran atau bubble.

Berikutnya menentukan apakah jawaban yang akan digunakan bentuknya satu pilihan

atau dua pilihan atau lebih. Dan yang digunakan dalam aplikasi ini hanya satu pilihan. Selanjutnya menentukan ketebalan dari arsiran jawaban dengan melihat kadar kehitamannya dengan batasan nilai antara 0 sampai dengan 100. Dimana nilai 0 adalah warna putih dan nilai seratus adalah hitam.

Dan selanjutnya dilihat dari desain pilihan jawabannya yang menggunakan huruf a sampai dengan huruf e maka perulangannya untuk membuat lima lingkaran/bubble unutk jawaban sejumlah lima kali. Juga dengan melihat desain dari gambar 5 jumlah barisnya dalam satu kolom sejumlah lima baris maka perulangannya juga lima kali.

# **HASIL DAN PEMBAHASAN**

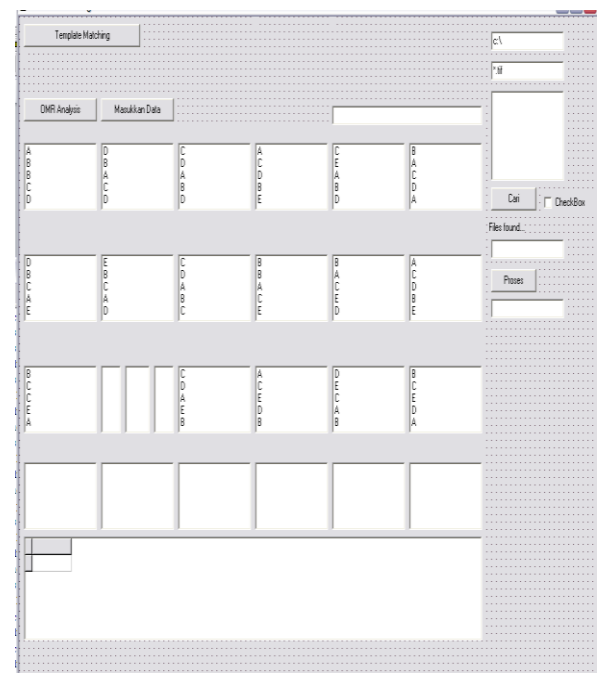

# **Gambar 8.** Tampilan Aplikasi untuk Ujicoba Template Matching

Tampilan aplikasi yang tampak pada gambar 8 merupakan hasil ujicoba dalam membandingkan form isian ljk dengan form master ljk. Cara melakukan uji coba tersebut secara berurutan di jelaskan sebagai berikut:

Pertama tekan tombol template matching, pada saat tombol template matching ditekan aplikasi menjalankan fungsinya untuk mengambil atau memuat form master template dari sebuah

direktori dimana form master template disimpan dan ditampilkan di aplikasi. Aplikasi juga mengambil file form isian ljk dan juga ditampilkan di aplikasi.

Aplikasi kemudian membandingkan apakah form master ljk dan dan form isian ljk sama formatnya atau tidak, apabila tidak sama maka akan menampilkan informasi bahwa format kedua form tersebut tidak sama, sehingga perlu memuat ulang dua file form yang akan dibandingkan. Apabila format kedua file form tersebut sama juga akan diinformasikan bahwa format kedua file yang akan dibandingkan tersebut sama, sehingga dapat dilakukan proses berikutnya.

Proses berikutnya setelah kedua form yang dibandingkan mempunyai format yang sama yaitu memuat file atau seluruh file form isian ljk yang telah tersimpan dalam direktori dalam aplikasi. Langkah yang dilakukan pada uji coba aplikasi ini pertama menentukan letak file-file form ljk yang telah terisi jawaban. Menentukan format file image yang akan dimuat pada aplikasi, dalam hal ini format file yang digunakan adalah .tif.

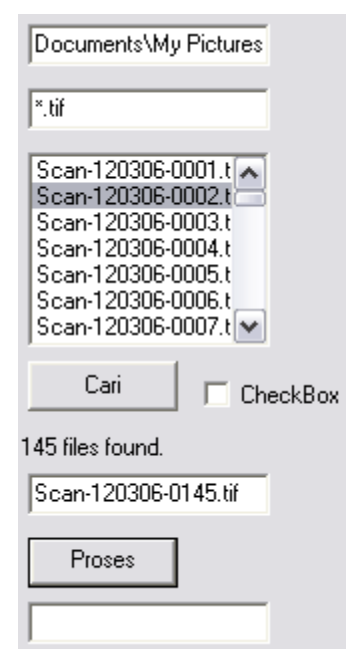

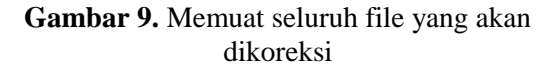

Berikutnya tekan tombol cari maka seluruh file yang berformat .tif dalam direktori yang telah ditentukan sebelumnya akan diload dalam aplikasi seperti tampak pada gambar 9. Kemudian untuk melakukan koreksi maka tekan tombol proses dan seluruh file yang telah dimuat tersebut mulai dari atas sampai paling bawah akan dikoreksi. Hasil tiap koreksi dari tiap file akan ditampilkan diaplikasi.

Hasil ini ditampilkan dalam bentuk huruf yang disusun secara vertical dimana yang paling atas menunjukkan nomor yang paling kecil dan yang paling bawah menujunjukkan nomor yang paling besar. Sebagai contoh pada gambar 11 mewakili segmen pada form jawaban untuk no 1 sampai dengan lima. Sehingga huruf A merupakan jawaban dari no 1, dan huruf C merupakan jawaban dari no 5.

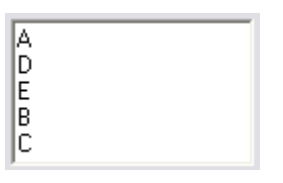

Gambar 10. Hasil Template Matching yang ditampilkan pada Aplikasi LJK

### **IMPLEMENTASI**

Hasil seluruh koreksi dari file yang telah ditampilkan datanya di aplikasi seperti pada gambar 10 kemudian akan disimpan dalam database. User atau pengguna dapat melihat di aplikasi sebelah bawah dengan struktur tabel mulai dari nama sekolah, nomor peserta, nama peserta sampai dengan jawaban peserta dari no 1 sampai dengan no 5 tanggal ujian, pilihan mata pelajaran yang diujikan dan kode soal dalam sebuah tabel.

| sekolah.       | nomor        | nama              |       |  |  |  |
|----------------|--------------|-------------------|-------|--|--|--|
| D SMK MUSYAFFA | 29-216-001-8 | AZMUSTAFITAFATWAA | ADDA  |  |  |  |
| ISMK MUSYAFFA  | 29-216-002-7 | ABDULZMUIS Z Z    | ACCA  |  |  |  |
| ISMK MUSYAFFA  | 29-216-003-6 | ACHMAT IMRON      | ADAA  |  |  |  |
| SMK MUSYAFFA   | 29-216-004-5 | AGUSZHARYANTO     | DDCAY |  |  |  |
| Ш              |              |                   |       |  |  |  |

**Gambar 11.** Tampilan informasi hasil tryout pada aplikasi

Implementasi dari hasil perbandingan form master template dengan form isian ljk disimpan dalam database dimana data tersimpan dalam satu record dimulai dari nama peserta, nomor peserta, asal sekolah, tanggal, mata ujian, paket soal, dan jawaban dari no 1 sampai dengan no 5. Tampilan dari tabel ljk tampak pada tabel 2. Dari data ini dapat digunakan untuk menganalisa hasil tryout yang telah dilakukan. Hasil analisa ini terutama untuk mengetahui sejauh mana siswa dapat mengikuti tryout dengan hasil nilainya di atas standar kelulusan. Juga dapat digunakan untuk menganalisa soal apa yang menjadi kendala paling besar bagi siswa, sehingga perlu dilakukan strategi untuk meningkatkan pemahaman siswa terhadap materi yang diberikan agar siswa dapat menghadapi soal-soal yang sejenis akan lebih terbiasa.

**Tabel 2.** Data Hasil Template Macthing yang disimpan di Database Aplikasi LJK

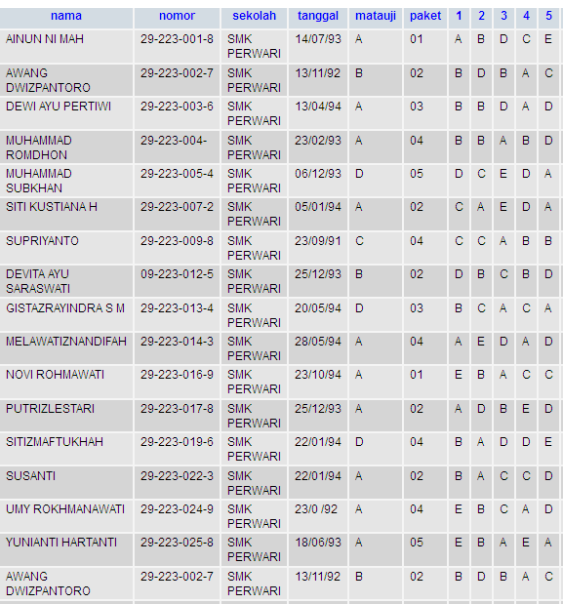

# **KESIMPULAN**

Kesimpulan yang dapat diambil dari rancang bangun program koreksi lembar jawab komputer untuk tryout ujian nasional tingkat sma ini sebagai berikut:

1. Aplikasi ini dapat digunakan untuk melakukan koreksi terhadap lembar jawab komputer yang digunakan untuk

tryout ujian nasional

- 2. Aplikasi ini dapat digunakan untuk menganalisa hasil tryout. Analisa yang dilakukan yaitu mengidentifikasi soalsoal yang dianggap terlalu sulit oleh siswa sehingga perlu dilakukan penambahan jam pemberian materi agar siswa lebih siap dalam menghadapi ujian nasional yang sebenarnya.
- 3. Analisa yang lainnya yaitu mengetahui seberapa siap siswa dalam menghadapi ujian nasional dengan melihat hasil nilai tryout apakah sudah diatas nilai standar kelulusan yang ditentukan.

# **SARAN**

Saran yang dapat diberikan untuk perbaikan juga pengembangan dari aplikasi ini sebagai berikut:

- 1. Aplikasi ini perlu dikembangkan dibidang yang lainnya, misalnya pada seleksi penerimaan karyawan baru dalam hal tes iq, tes potensi akademik, tes toefl dan sebagainya.
- 2. Aplikasi ini juga perlu dikembangkan lagi pada penambahan fitur-fitur baru yang digunakan untuk mendukung kinerja dari sistem ini, misalnya fitur untuk membuat form, fitur menyajikan informasi hasil analisa dalam bentuk chart, dan sebagainya.

# **DAFTAR PUSTAKA**

- Budiarti, A. (2005), Digital Mark Reader (DMR), tersedia di http://ilmukomputer.org/2008/11/25/digita l-mark-reader-dmr/ (diakses 21 Desember 2012).
- Gall MD., Borg WR., Gall JP., (2003), Educational Research: An Introduction, Prentice Hall
- Rahmat MA, (2003), Pengantar Digital Mark Reader, IlmuKomputer.Com
- Rahman A, (2011), Sistem Pemroses Lembar Jawab Komputer Berbasis XML, Vol. 1 No. 1, Jurnal Sistem Informasi Indonesia

Subandono D, (2007), Perancangan dan

Pembuatan Alat Pengoreksi Lembar Jawab Komputer, Universitas Muhammadiyah Malang.

- Sugiyono. (2011). Metode Penelitian Kuantitatif Kualitatif dan R&D. Bandung.
- Wibowo, J.S. (2012). Rancang Bangun Program Koreksi Lembar Jawab Komputer untuk Tryout Ujian Nasional Tingkat SMA. Dinamik Jurnal Teknologi Informasi.